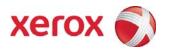

## Xerox<sup>®</sup> FreeFlow<sup>®</sup> Accxes<sup>®</sup> Printer Drivers Customer Release Notes

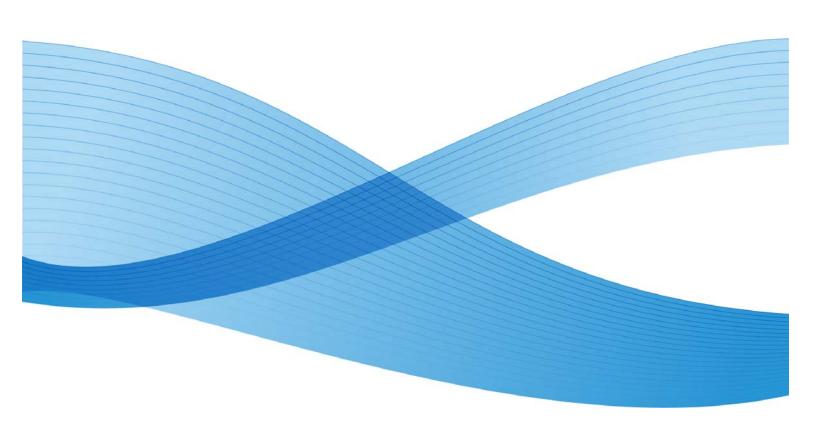

©2010 Xerox Corporation. All rights reserved. Xerox® and Xerox Design®, Accxes®, FreeFlow®, 6050A®, 6204®, 6279®, 6604/05 Solution™, and 6622 Solution™ are trademarks of Xerox Corporation in the United States and/or other counties. Adobe®, PostScript®, and Reader® are either registered trademarks or trademarks of Adobe Systems Incorporated in the United States and/or other countries. AutoDesk is a registered trademark or trademark of AutoDesk, Inc., and/or its subsidiaries and/or affiliates in the USA and/or other countries. Microsoft, Windows, Windows Server and Windows Vista are either registered trademarks or trademarks of Microsoft Corporation in the United States and/or other countries.

## Table of Contents

| 1 | Release Content                                                   |    |
|---|-------------------------------------------------------------------|----|
|   | New or Changed in this Release                                    |    |
|   | 7142 Support Details                                              |    |
|   | Signed Driver Details                                             | 6  |
|   | Accxes v15.0 Support Details                                      |    |
|   | SPARs Fixed in this Release                                       |    |
|   | SPARs Not Fixed in this Release                                   | 7  |
| 2 | Known Issues                                                      |    |
|   | Accounting                                                        | 8  |
|   | Shared Driver Settings on Clusters                                |    |
|   | AutoDesk® Design Review                                           | 8  |
|   | Adobe® Reader                                                     | 8  |
|   | Installer Issues                                                  |    |
|   | Additional Drivers are Not Installed or Upgraded by the Installer |    |
|   | Windows Vista® and Windows ® Server 2008 Help                     |    |
|   | PostScript Driver Issues                                          |    |
|   | HP-GL/2                                                           | 10 |
| 3 | Printer Driver Installation                                       |    |
|   | HP-GL2 & PS                                                       | 11 |
|   | 0 0.                                                              |    |

### Release Content

This release includes both the PostScript® and the HP-GL/2 printer drivers.

This release is provided to add support for 7142 with Xerox® FreeFlow® Accxes® software v15.0, and provide bug and SPAR fixes.

This release is provided with English, French, Italian, German, Spanish, and Brazilian Portuguese languages.

## New or Changed in this Release

This release adds the following:

- The 6050A®, 6204®, 6279®, 6604 Solution™, 6605 Solution™, 6622 Solution™
  HP-GL/2 drivers are signed by Microsoft®.
- The driver files have been renamed so that they coexist with previous versions of the driver. Different models will coexist (ie, a v14.1.2 6204 driver will coexist with a v15.0.5 6622 driver), but installing v15.0.5 of the same model will overwrite the older driver.
- The installer no longer removes old versions of the driver.
- The installer checks if it is running on a server OS, and if so, recommends that the user use the Add Printer Wizard.
- Support for Accxes v15.0
- SPAR and bug fixes.
- Support for 7142
- The files have been reorganized into a different directory structure.
- The driver is now a 'versioned' printer driver. This means that when the server is updated with a new version of the driver, clients which are using the driver will automatically get updated. Since previous versions of the driver were NOT 'versioned' printer drivers, this feature will not be noticeable until the next version comes out (ie, v16.0.1).

## 7142 Support Details

**Print Quality Mode** replaces **Resolution** for 7142 printers on the Rendering tab. The PJL emitted is "@PJL SET QUALITYMODE=FAST", "@PJL SET QUALITYMODE=NORMAL", or "@PJL SET QUALITYMODE=BEST".

## Signed Driver Details

The following Xerox Wide Format with FreeFlow Accxes print drivers have received a hardware logo from Microsoft.

- Xerox 6622 Wide Format with FreeFlow Accxes
- Xerox 6622 PS Wide Format with FreeFlow Accxes
- Xerox 6279 Wide Format with FreeFlow Accxes
- Xerox 6279 PS Wide Format with FreeFlow Accxes
- Xerox 6605 Wide Format with FreeFlow Accxes
- Xerox 6605 PS Wide Format with FreeFlow Accxes
- Xerox 6604 Wide Format with FreeFlow Accxes
- Xerox 6604 PS Wide Format with FreeFlow Accxes
- Xerox 6204 Wide Format with FreeFlow Accxes
- Xerox 6204 PS Wide Format with FreeFlow Accxes
- Xerox 6050A Wide Format with FreeFlow Accxes
- Xerox 6050A PS Wide Format with FreeFlow Accxes

The following qualification levels have been received from Microsoft for the hardware logo.

- Windows® 7
- Windows 7 x64
- Logo Designed for Microsoft Windows Server® 2003 family, x86
- Logo Designed for Microsoft Windows Server 2003 family, x64
- Logo Certified for Microsoft Windows Server 2008 family, x86
- Logo Certified for Microsoft Windows Server 2008 Release 2 family, x64
- Logo Certified for Microsoft Windows Server 2008 family, x64
- Logo Microsoft Windows Vista® family, x86 Basic
- Logo Microsoft Windows Vista family, x64 Basic
- Logo Designed for Microsoft Windows XP family, x86
- Logo Designed for Microsoft Windows XP family, x64

## Accxes v15.0 Support Details

**Managed Color** support added to all printers. If "Printer Default" is chosen, no PJL is emitted for "Managed Color". If "ON" is chosen, "@PJL SET MANAGEDCOLOR=ON" is sent, and if "OFF" is chosen, "@PJL SET MANAGEDCOLOR=OFF" is sent.

## SPARs Fixed in this Release

- 215316246 PS driver, wrong "Owner" in WebPMT
- 379356171 PS driver, wrong "Owner" in WebPMT
- 536703478- PS driver, wrong "Owner" in WebPMT
- 586344979- PS driver, wrong "Owner" in WebPMT
- 989399892 AutoCAD 2008 Embedded TIF won't print

## SPARs Not Fixed in this Release

• **357070933 – PS "Custom Page Size" not sent down from server**. This is caused by a limitation in Windows, and as such, cannot be changed. All PostScript drivers, regardless of manufacturer, have this limitation.

### **Known Issues**

#### Accounting

For shared drivers, either the user using the driver to print must have privileges to turn off "Enable Advanced Printing Features", **or** "Enable Advanced Printing Features" must be turned off for the driver. The driver tries to turn it off programmatically when it thinks it'll have to prompt for accounting information at print time. But if it can't (because the user doesn't have privileges) the accounting prompt happens on the server. So if the user doesn't have the privileges, the feature must be turned off.

#### Shared Driver Settings on Clusters

The (non default) settings of a shared driver on a cluster are not propagated to the clients when the driver is installed on the clients or when the clients click the "Default" or "Default All" buttons.

#### AutoDesk® Design Review

This release does not support AutoDesk Design Review.

#### Adobe Reader®

PDF Page preview not displayed at right size on first page selection

#### **Installer Issues**

The installer is not digitally signed, so you may get a warning from UAC.

When run on Windows Vista or Windows 7, the installer will say it has completed successfully, but then sometimes Windows will display a message like this:

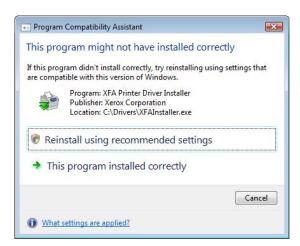

If you click "This program installed correctly", the printer which was installed is installed correctly.

#### Additional Drivers are Not Installed or Upgraded by the Installer

Additional Drivers are drivers for a different hardware architecture than the one Windows is running on. For example, if Windows is running on an x86 processor, "Additional Drivers" are for the x64 architecture. Additional drivers are typically only installed on a server, not a client.

The installer does not upgrade or install Additional Drivers Installation of Additional Drivers must be done using the Add Printer Wizard. Upgrading Additional Drivers is done by removing the old drivers, rebooting, and installing the new drivers.

#### Windows Vista and Windows Server 2008 Help

The "?" button in the tabs and dialogs is not supported in Windows Vista and Windows Server 2008. However, selecting a control and pressing F1 will bring up the help (for controls which the user can interact with).

#### PostScript Driver Issues

- When you change the port from an IP address to FILE, sometimes this causes printer/properties to fail thereafter. Printing and printer preferences continue to work.
- Certain very long plots may not print correctly from Spicer Imagenation 8 with the PostScript driver.
- PS test page from Windows XP to Windows Server 2008 R2 x64 with job accounting enabled produces error page.
- Windows Vista (x86) and Windows 7 (x86) cannot push additional PostScript drivers to Windows Server 2008 R1 x64 or R2 x64. In order to install 32 bit PostScript drivers as "Additional Drivers" on a Windows Server 2008 R2 system, they must be installed on a 32 bit Windows XP system first, then push them to the server.

#### HP-GL/2

- For job accounting prompts to appear on the client workstation, the server must be setup as follows. Failure to do so will cause a job accounting prompt to appear on the server instead of the client.
  - User ID=<Blank>
  - Account ID=<Blank>
  - Save IDs not enabled.
- Shared driver on server sometimes become unshared

This problem occurs when the following happens:

- Install the 64 bit HP-GL/2 driver on a Windows Server 2008 R2 system.
- Share the driver.
- Install the 32 bit HP-GL/2 driver as "Additional Drivers".

At this point, sometimes the driver is no longer shared, to check if the driver is shared or not, do the following:

- From the "Devices and Printers" folder on the server, right-click the HP-GL/2 driver in question.
- Select "Printer Properties".
- Select the "Sharing" tab.
- Printing Preferences don't stick when both Postscript and HPGL drivers are loaded for the same printer.

## Printer Driver Installation

# 3

#### HP-GL/2 & PS

For installation on a server, the Add Printer Wizard should be used to install the drivers. The installer is intended for use on client machines that are using locally installed drivers.

This version of the driver has had the files renamed so that it will coexist with previous versions. This version will NOT migrate settings from old drivers.